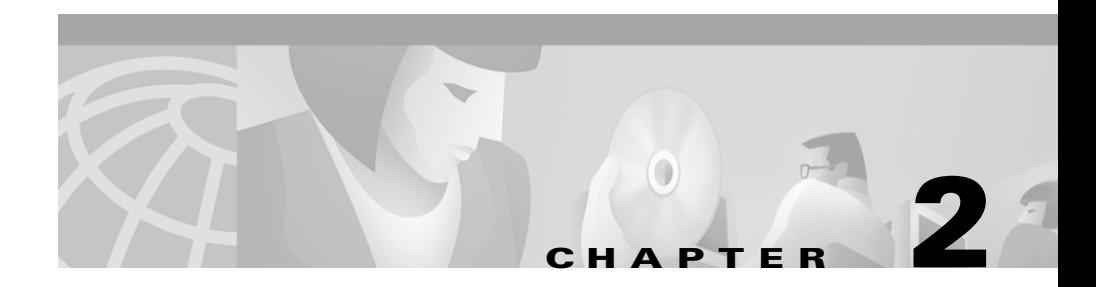

# **Installing CD One**

This chapter consists of:

- **•** [Installation Overview](#page-1-0)
- **•** [Preparing to Install CD One](#page-2-0)
- **•** Performing a New Installation
- **•** [Performing an Upgrade Installation](#page-7-0)
- **•** [Removing CD One](#page-10-0)

## <span id="page-1-0"></span>**Installation Overview**

[Table 2-1](#page-1-1) is an overview of CD One installation tasks. It contains references to more detailed information about each task.

<span id="page-1-1"></span>*Table 2-1 Installing CD One Task Overview*

| <b>Task</b>  |                                         | <b>Steps</b>                                      |                                                                                          | <b>References</b>                                                                                            |
|--------------|-----------------------------------------|---------------------------------------------------|------------------------------------------------------------------------------------------|----------------------------------------------------------------------------------------------------|
|              | <b>1.</b> Prepare to<br>install CD One. | Verify that server requirements<br>a.<br>are met. |                                                                                          | "Prerequisites" chapter, "Server"<br>Requirements" section on page 1-2                                       |
|              |                                         | b.<br>are met.                                    | Verify that client requirements                                                          | "Prerequisites" chapter, "Client"<br>Requirements" section on page 1-4                                       |
|              |                                         | applications.                                     | c. Note TCP ports that<br>Cisco Works 2000 uses and check<br>for conflicts with existing | "TCP and UDP Ports Used" section on<br>page 2-4                                                              |
| $\mathbf{2}$ | Install server<br>software.             |                                                   | Run installation program.                                                                | "Performing a New Installation" section<br>on page 2-5                                                       |
| 3.           | Troubleshoot<br>installation.           |                                                   | Analyze installation error messages.                                                     | "Troubleshooting the Installation"<br>appendix, "Understanding Installation<br>Messages" section on page A-2 |

**Note** You can cancel the installation at any time by pressing **Ctrl-C**. However, any changes to your system (for example, installation of new files or changes to system files) will not be undone. Refer to *Release Notes for CiscoWorks2000 CD One 2nd Edition on HP-UX*  for instructions to manually clean up the system. CD One is installed in the default directory /usr/CSCOpx.

## <span id="page-2-0"></span>**Preparing to Install CD One**

Before you install CD One, make sure your server and client environments meet the hardware and software requirements described in the "Prerequisites" chapter.

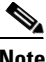

Do not use DHCP running in dynamic mode on the CiscoWorks2000 server.

### **Setting Environment Variables**

Set the following environment variables for CiscoWorks2000 system administrators. These variables are not required for tasks that users perform from the desktop.

- **•** Add /opt/CSCOpx/bin to the PATH variable in the .cshrc or .profile files of CD One users who have administrator privileges.
- Add /opt/CSCOpx/man to the MANPATH variable.

#### **Using CiscoWorks2000 man Pages**

CiscoWorks2000 includes man pages for its command-line commands. You can view man pages in several ways:

**1.** Set the MANPATH variable to include the path /opt/CSCOpx/man. Then from any directory enter:

```
$ man pagename
```
Where *pagename* is the name of the man page.

**2.** If the MANPATH variable is not set, from /opt/CSCOpx/man enter:

**man -M ./** *pagename*

where *pagename* is the name of the man page.

**3.** If the MANPATH variable is not set, from any directory enter:

**man -M /opt/CSCOpx/man** *pagename*

Where *pagename* is the name of the man page.

**Installing and Setting Up CD One on HP-UX**

### **Changing the Server IP Address**

To avoid inconsistencies in how domain names are used in networks, CiscoWorks2000 uses the IP address of the server when it interacts with web browsers. By using this IP address, CiscoWorks2000 eliminates name lookup failures between the server and the client machines that run web browsers.

#### <span id="page-3-0"></span>**TCP and UDP Ports Used**

In addition to the standard network ports, CD One uses the following TCP and UDP ports:

- **•** 42340/tcp (CiscoWorks2000 Daemon Manager, the tool that manages server processes)
- **•** 42341/tcp (Open Server Gateway)
- **•** 42342/udp (Osagent)
- **•** 42343/tcp (Jrun)
- **•** 80/tcp (the default port for the CiscoWorks2000 HTTP server)
- **•** 1741/tcp (the alternative port used for the CiscoWorks2000 HTTP server as explained below)

CiscoWorks2000 tries to use the default port 80. If an existing web server is configured to run on port 80 on the machine on which CiscoWorks2000 is installed, you receive a warning during installation that port 80 is in use, and port 1741 is used instead. If CiscoWorks2000 uses port 1741, make sure you append **:1741** to the URL when accessing the server from your browser. For example:

#### **http://***server\_name*:**1741**

Refer to the "Preparing to Use CD One"chapter for more information about accessing the server.

#### **System Files Modified During Installation**

The following system files are modified during CD One installation:

- **•** /etc/services
- **•** /etc/inetd.conf
- **•** /etc/syslog.conf
- **•** /var/adm/sw/default

## **Performing a New Installation**

The CD One installation program takes approximately 1 hour to complete on a HP-UX system with the minimum required hardware.

### **Running the Installation Program—New Installation**

To run the installation program:

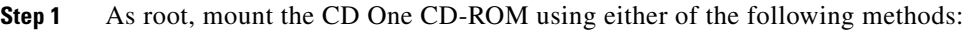

- **•** Mount the CD-ROM on the CD One server system.
- **•** Mount the CD-ROM on a remote HP-UX system, then access the CD-ROM from the CD One server system.

Refer to the "Mounting and Unmounting the CD-ROM" appendix for detailed mounting instructions.

- **Step 2** Run the installation program.
	- For a local installation, enter:
		- **# cd /cdrom**
		- **# ./setup.sh**
	- **•** For a remote installation, enter:
		- # **cd** *remotedir* # **./setup.sh**

where *remotedir* is the location where the remote CD-ROM is mounted.

A message displays:

Enter the location where the product will be installed or q to quit. Default location (PKGROOT)? [/opt/CSCOpx]

**Step 3** Press **Enter** to accept the default directory for product installation, or enter a different directory.

> The installation program performs several preinstallation checks on your machine, such as TCP/IP address resolution, TCP/IP port use, disk space, and RAM. These preinstallation checks cause some text to appear on the screen.

**Step 4** A prompt similar to the following appears:

```
1) CD One Second Edition (including Integration Utility)
2) Integration Utility
3) All of the above
Select one of the items using its number or enter q to quit [q]
```
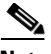

**Note** You can install the Integration Utility on a separate NMS machine without having to install all CD One components. If the Integration Utility is installed on the same machine as CD One, integration begins automatically and automatically consumes new network management integration data bundles (NMIDBs) each time a new CiscoView device is installed. However, if the Integration Utility is installed on a separate machine, you must use the menu option in the NMS to acquire the most recent NMIDB.

**Step 5** Enter the number corresponding to the option you have chosen or type **q** to quit.

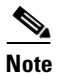

**Note** For information about the Integration Utility, refer to *Using CiscoView*.

The installation program performs system checks and lists dependencies, then displays:

The Integration Utility will be installed now. The Integration Utility integrates Cisco device packages and Cisco applications into third-party SNMP management platforms. You can choose to integrate with a third-party SNMP management platform during this install or later.

Do You want to integrate with the third-party product now  $(y/n)$ ? [n]

**Step 6** Select one of the following:

- **• n** to integrate with a third party NMS after installation
- **• y** to integrate with a third party NMS during installation
- **a.** Select the adapter from the list of available adapters, or select **other** to choose an adapter that is not listed, or select **none** to integrate after the installation is complete. If you select **none**, skip to **[Step 7](#page-6-0).**
- **b.** Enter the HTTP browser location, or press **Enter** to accept the default location, /opt/netscape/netscape.

A message appears, asking if you want to enable download options from the Cisco Web page (CCO).

- **a.** Select one of the following:
	- **• n** to not enable future upgrades from CCO
	- **• y** to enable future upgrades from CCO

If you select **n**, skip to **[Step 7](#page-6-0).**

**b.** Enter your CCO user ID and password to enable future upgrades from the Cisco Web page.

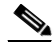

**Note** You must have CCO login privileges. If you do not have a user account and password on CCO, contact your channel partner or enter a request on the standard CCO web site (www.cisco.com).

<span id="page-6-0"></span>**Step 7** After installation is complete, unmount the CD-ROM. Refer to the "Mounting and Unmounting the CD-ROM" appendix for details.

> If errors occurred during installation, check the installation log file /var/tmp/ciscoinstall.log. If you had opted for integration with third party NMS after installation, check integration log file /tmp/nmim integration.log. Each installation appends to this file. For troubleshooting information refer to the "Troubleshooting the Installation" appendix.

## <span id="page-7-0"></span>**Performing an Upgrade Installation**

Upgrading from previous versions of CiscoWorks2000 involves running the CD One installation program.

#### **Running the Installation Program—Upgrade Installation**

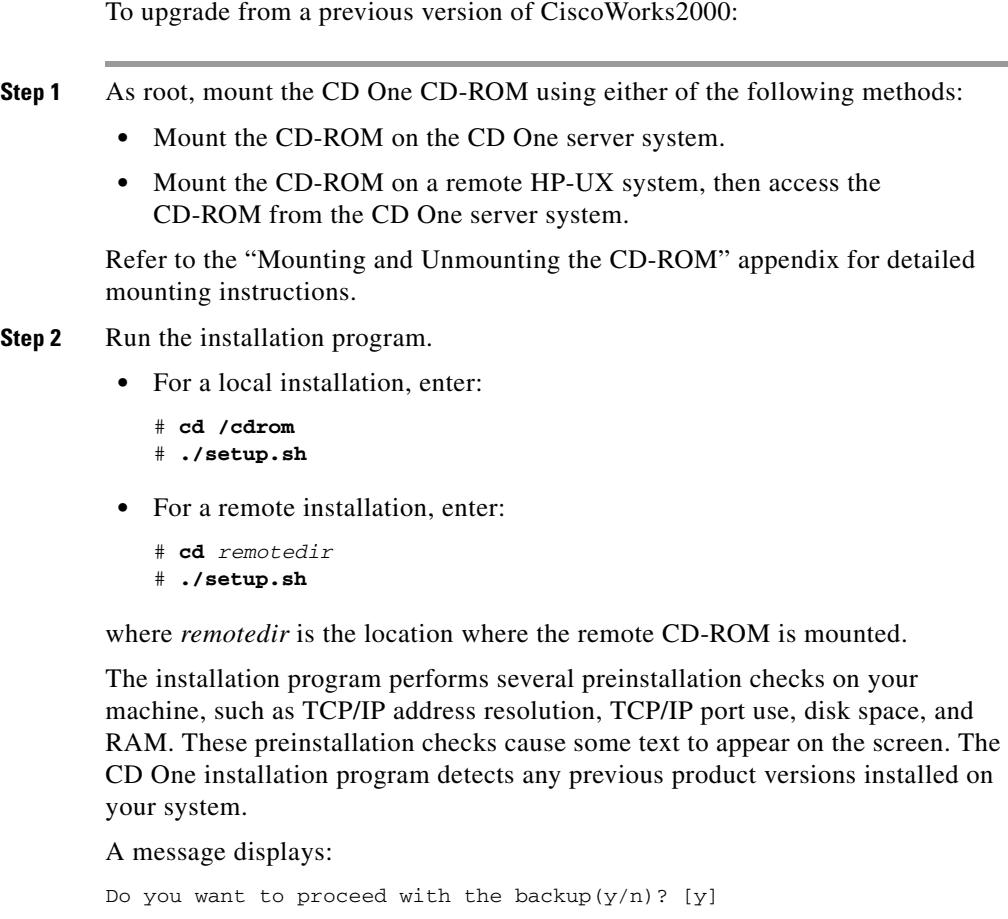

<span id="page-7-1"></span>**Step 3** Enter **y**, then specify the path where the previous product data will be archived or press **Enter** to accept the default path, (/opt/CW2000/OldData).

The installation program copies database files and stores them in the location you specified.

A message displays:

The current product's data had been saved.

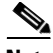

**Note** If the system is running on HP-UX 10.20, the installation will not proceed further. The saved data can be accessed from a HP-UX 11.0 machine.

On a HP-UX 11.0 system a message dispays:

```
Do you want to continue? (y/n) [y]
```
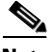

**Note** During CD One installation, previous product versions are removed, but the database, ANI information, community strings, user and host information, and application-specific data files are preserved and will be restored during the new product version installations.

**Step 4** Select **y** to uninstall the previous product.

The installation program lists previous version packages, then asks for confirmation:

Delete all CiscoWorks2000 packages listed above (yes)?

#### **Step 5** Press **Enter**.

The CD One install script removes the previous product, saves data in the location you specified in [Step 3,](#page-7-1) then displays:

Enter the location where the product will be installed or q to quit. Default location (PKGROOT)? [/opt/CSCOpx]

**Step 6** Press **Enter** to accept the default directory for product installation, or enter a different directory.

> The installation program performs several preinstallation checks on your machine, such as TCP/IP address resolution, TCP/IP port use, disk space, and RAM. These preinstallation checks cause some text to appear on the screen.

#### **Step 7** A prompt similar to the following appears:

```
1) CD One Second Edition (including Integration Utility)
2) Integration Utility
3) All of the above
Select one of the items using its number or enter q to quit [q]
```
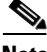

**Note** You can install the Integration Utility on a separate NMS machine without having to install all CD One components. If the Integration Utility is installed on the same machine as CD One, integration begins automatically and automatically consumes new network management integration data bundles (NMIDBs) each time a new CiscoView device is installed. However, if the Integration Utility is installed on a separate machine, you must use the menu option in the NMS to acquire the most recent NMIDB.

**Step 8** Enter the number corresponding to the option you have chosen or type **q** to quit.

The installation program performs system checks and lists dependencies, then displays:

The Integration Utility will be installed now. The Integration Utility integrates Cisco device packages and Cisco applications into a third-party SNMP management platform. You can choose to integrate with a third-party SNMP management platform.

Do You want to integrate with the third-party product now  $(y/n)$ ? [n] y

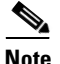

**Note** For information about the Integration Utility, refer to *Using CiscoView*.

- **Step 9** Select one of the following:
	- **• n** to integrate with a third party NMS after installation
	- **• y** to integrate with a third party NMS during installation
	- **a.** Select the adapter from the list of available adapters, or select **other** to choose an adapter that is not listed, or select **none** to integrate after the installation is complete. If you select **none**, skip to **[Step 10](#page-10-1)**.
	- **b.** Enter the HTTP browser location, or press **Enter** to accept the default location, /opt/netscape/netscape.

A message appears, asking if you want to enable download options from the Cisco Web page (CCO).

- **a.** Select one of the following:
	- **• n** to not enable future upgrades from CCO
	- **• y** to enable future upgrades from CCO

If you select **n**, skip to [Step 10](#page-10-1)**.**

**b.** Enter your CCO user ID and password to enable future upgrades from the Cisco Web page.

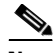

**Note** You must have CCO login privileges. If you do not have a user account and password on CCO, contact your channel partner or enter a request on the standard CCO web site (www.cisco.com).

<span id="page-10-1"></span>**Step 10** After installation is complete, unmount the CD-ROM. Refer to the "Mounting and Unmounting the CD-ROM" appendix for details.

> If errors occurred during installation, check the installation log file /var/tmp/ciscoinstall.log. If you had opted for integration with third party NMS after installation, check integration log file /tmp/nmim integration.log. Each installation appends to this file. For troubleshooting information refer to the "Troubleshooting the Installation" appendix.

## <span id="page-10-0"></span>**Removing CD One**

Use the **uninstall** command to remove CD One files and settings.

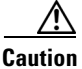

**Caution** You must use the **uninstall** command to remove the product. If you try to remove CD One or its components manually, you can damage your system.

T

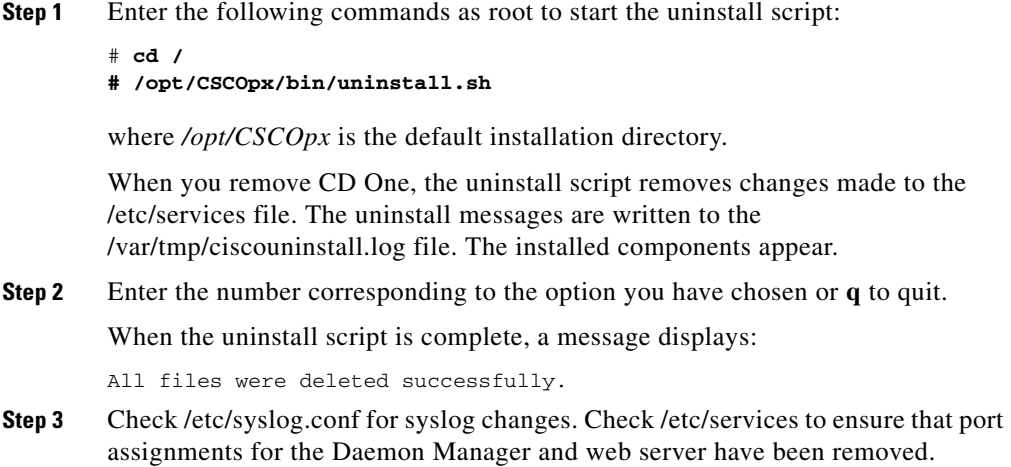